## **ALTAPAY A/S**

# AltaPay & Magento 1 Installation Guide

AltaPay has made it much easier for you as merchant/developer to receive secure payments in your Magento 1 web shop. AltaPay is fully integrated with Magento via a plug-in. All you have to do is to install the plug-in, which will only take a few minutes to complete.

We will show you how to complete the installation through a step-by-step guide. Follow this guide to start accepting payments globally.

To make the set-up as smooth as possible for you, this installation guide is divided into following sections:

## **Table of Contents**

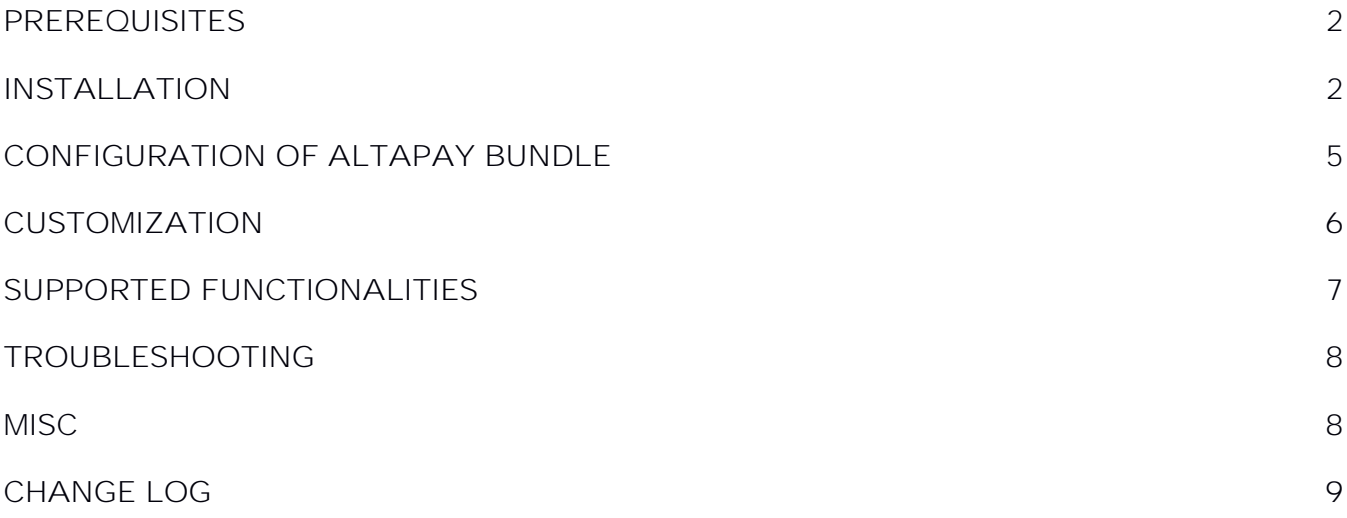

## <span id="page-1-0"></span>**Prerequisites**

We highly recommend to gather all the information below before starting the installation.

- 1. Magento 1 minimum supported version by the plugin is currently Magento CE 1.9.2.
- 2. PHP supported versions by Magento CE 1.9.2 are 5.4.x, 5.5.x and 5.6.x
- 3. PHP bc-math library
- 4. Prerequisites for the configuration of the plug-in. AltaPay provides these.
	- a. AltaPay credentials and gateway information
		- i. Username
		- ii. Password
		- iii. Terminal
		- iv. Gateway
- 5. Prerequisites for fraud detection
	- a. Agreement with external fraud partner such as ACI ReD or MaxMind. Be aware that only 'Accept' and 'Decline' recommendations are accepted. AltaPay enables the fraud detection on the terminal.

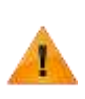

PHP 7 is not compatible with Magento 1. See, for example:

<http://magento.stackexchange.com/questions/107583/grand-total-not-updated-when-discount-code-is-applied>

## <span id="page-1-1"></span>Installation

**Manual installation**  It's possible to install the plug-in by extracting it into the root folder of your Magento installation.

#### **Installation using Magento Connect**

The recommended way to install the plugin is using Magento Connect. Follow the steps below.

1. First step to take is to check if you have enabled compiler. If compiler is enabled you need to disable it. To do so, log in to Magento Admin Panel. Go to System >Tools>Compilation

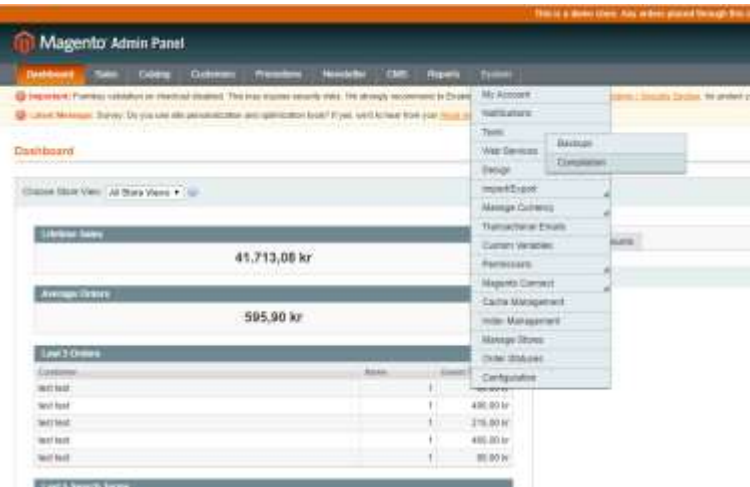

2. And click on "Disable" button.

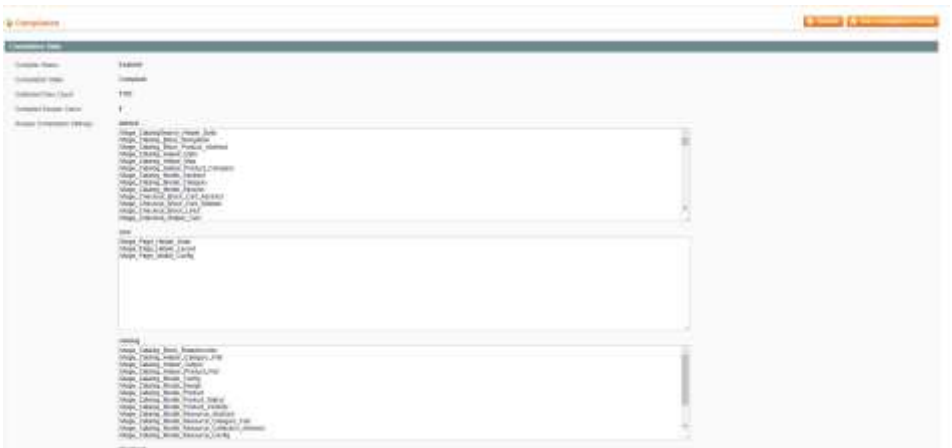

3. After that go to System > Magento Connect > Magento Connect Manager.

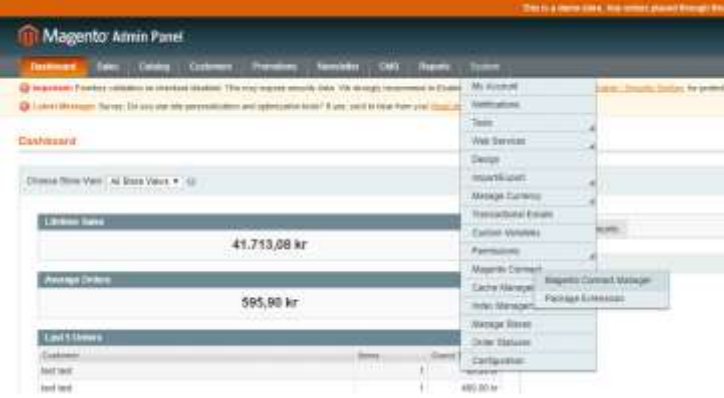

.

4. You'll have to re-enter your administrator credentials again.

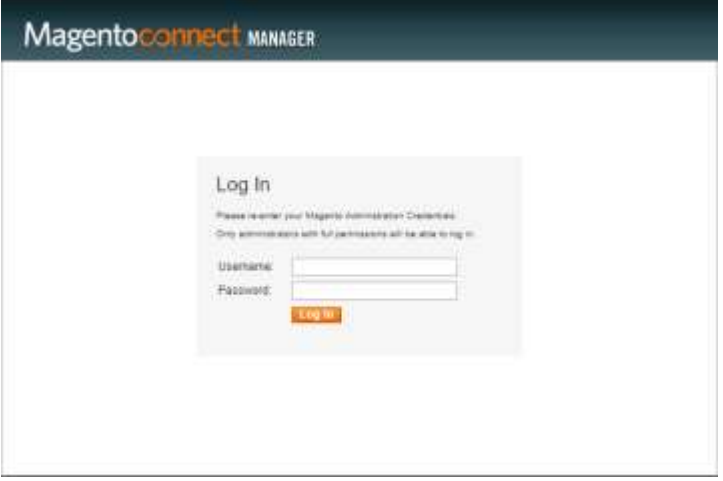

5. Navigate to the "Direct package file upload browser window navigate to the plugin package provided by AltaPay and select it. After selecting plugin package, click o

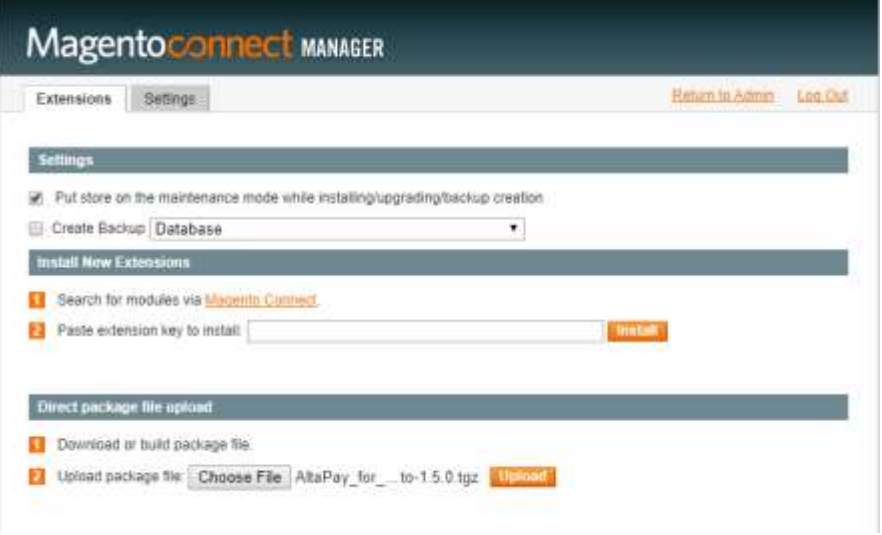

6. Installation progress will be shown in the console screen on the same page where you can check if installation was successful.

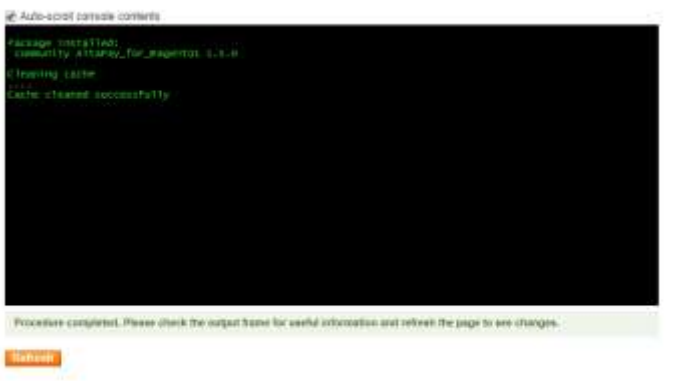

7. After successful installation make sure to enable compiler again if it was disabled in the first steps of installation.

## <span id="page-4-0"></span>Configuration of AltaPay bundle

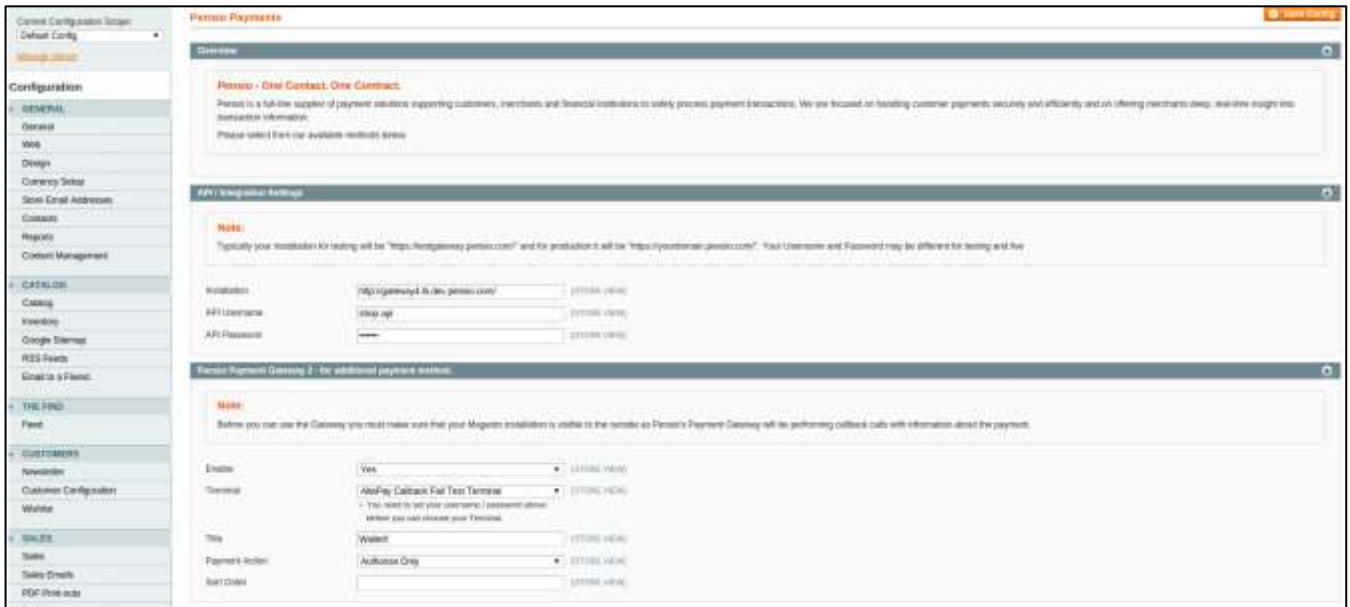

- 1. Go to: System  $\rightarrow$  Configuration  $\rightarrow$  AltaPay (If you get a 404 error, please flush your cache and logout and in again).
- 2. Define the gateway URL, username and password (URL for test environment is https://testgateway.altapaysecure.com).
- 3. Save the config to have the plug-in to pull a list of available terminals
- 4. For each of the Gateway groups, you have the following options:

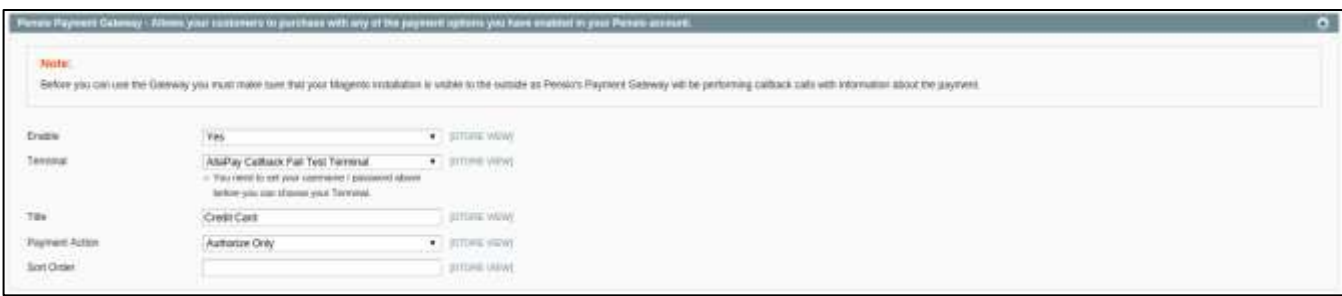

- a. Enable = Enable the payment method in the checkout
- b. Terminal = Here you select the appropriate terminal
- c. Title = Define the title shown in the checkout (this will not affect the name used other places, e.g. the e-mail send to customers)
- d. Payment Action = Here you define if only an authorization should take place, or if the transaction should be captured immediately
- e. AVS = Enable Address Verification process
- f. Enforce AVS = If payment method does not provide AVS due to some reason, transaction will be rejected
- g. AVS accepted codes = Here you specify AVS Codes which you would like to accept (comma separated)\*
- h. Sort Order Defines the order in which the payment methods are listed in checkout

Save the file and make sure the Application-xxxx.js and current.js files have been regenerated.

When you have successfully set up environment you can start processing transactions through AltaPay.

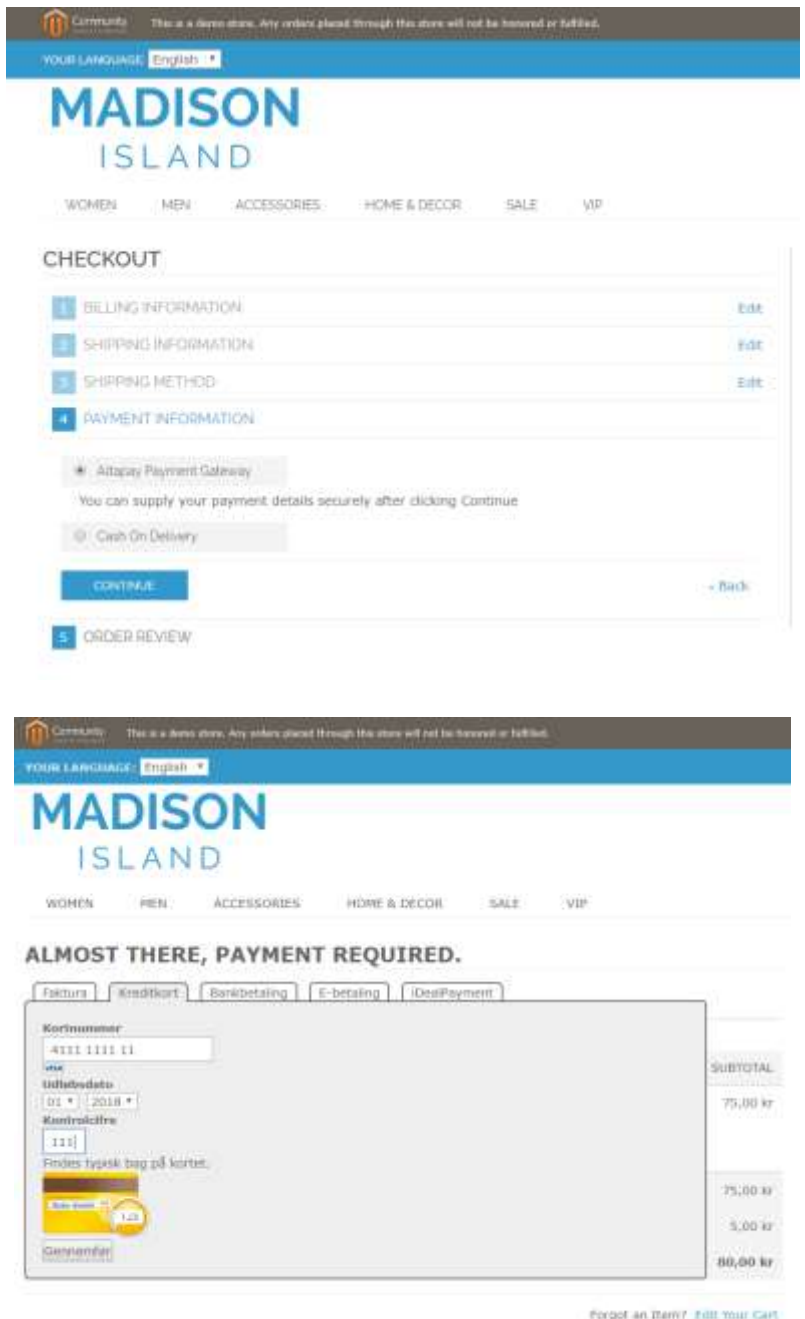

## <span id="page-5-0"></span>Customization

**It is possible to customize various aspects of the plug-in. Below is a list with the most relevant files**

- Render the payment page
- app/design/frontend/base/default/template/altapay/checkout/form.phtml - Style the payment form
- app/design/frontend/base/default/template/altapay/checkout/magento\_styling.css - Display a failed page to the customer
- app/design/frontend/base/default/template/altapay/checkout/failed.phtml - Define what is stated as the payment method in the consumer's e-mail
- app/design/frontend/base/default/template/altapay/payment/info/gateway.phtml

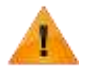

All customized files are subject of change when installing new version of the plug-in. Keep in mind to backup and merge modified files during installation.

## <span id="page-6-0"></span>Supported Functionalities

#### **Supported functionalities**

- Use of Magento shop layout on payment pages
- Support for scopes
- Order-ID is pre-assigned when customer is sent to the gateway<br>The basket is only converted to an order when the payment is so
- The basket is only converted to an order when the payment is successful
- Pending state for various payment methods

#### **Supported payment methods**

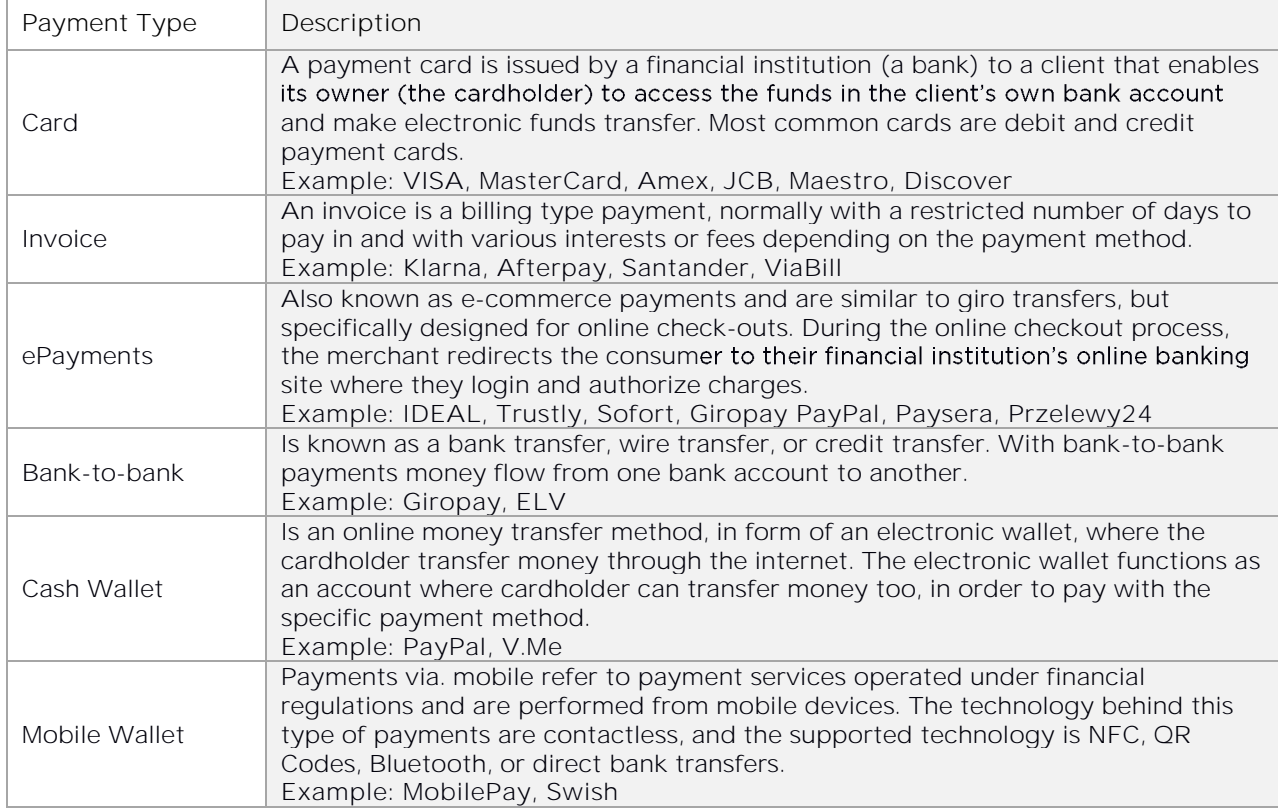

**For available payment methods AltaPay supports following functionalities**

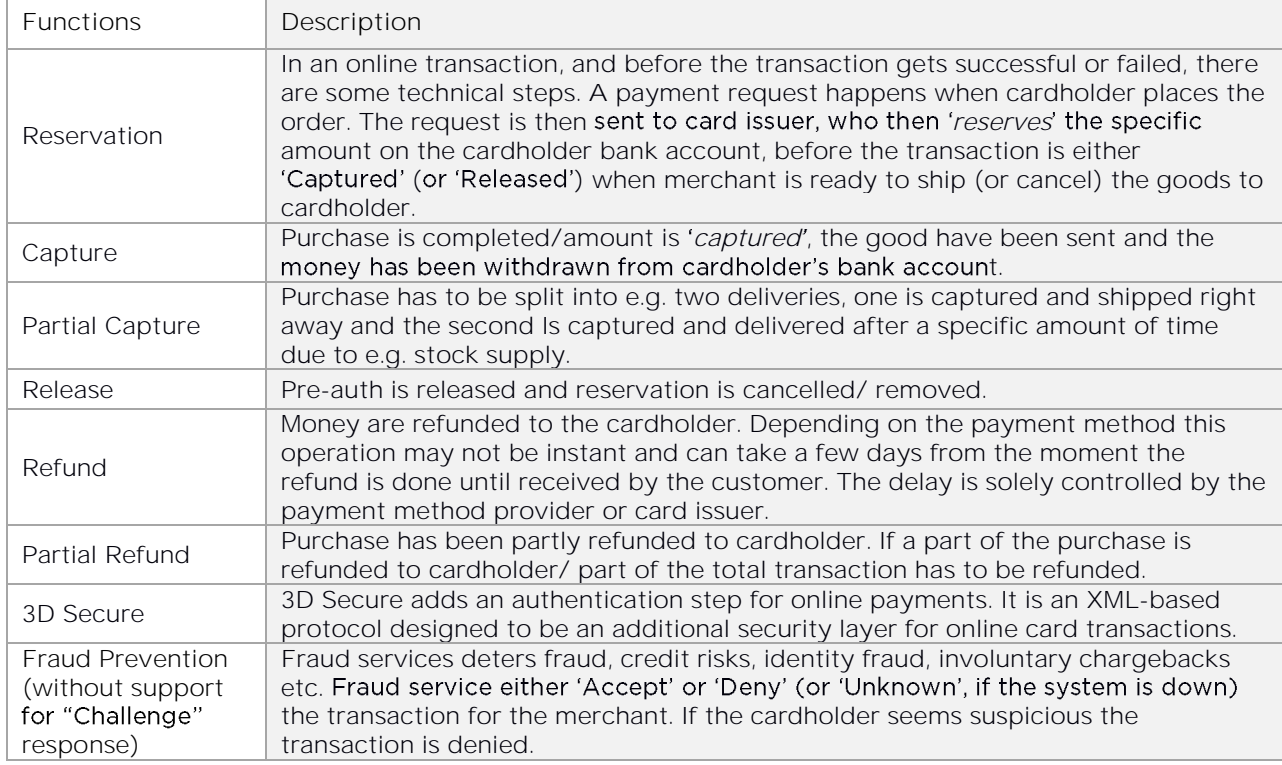

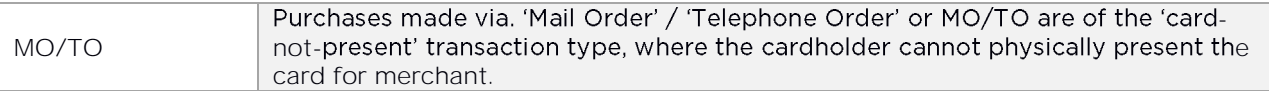

<span id="page-7-0"></span>Feel free to contact our support team if you need any assistance during the installation process or have questions regarding specific payment methods and functionalities.

## Troubleshooting

#### **1. PHP Warning: Input variables exceeded 1000. To increase the limit change max\_input\_vars in php.ini.**

For orders that contain too many products, this PHP warning may be issued. You will have to edit your php.ini file and restart your server.

The variable that you must change is called max\_input\_vars. This is the maximum number of variables that can be sent in a request. You can change it, for example, to 3000. The default is 1000.

#### **2. Description/unitPrice/quantity is required for each order line, but was not set for line: xxxx**

The same problem as above. The request is being truncated because the number of variables are exceeding the max\_input\_vars limit.

#### **3. Logs directory for troubleshooting with AltaPay Support**

<Magento directory>/var/logs/altapay{DATE}.log where {DATE} represents the date when the log is created. For each date new log is created.

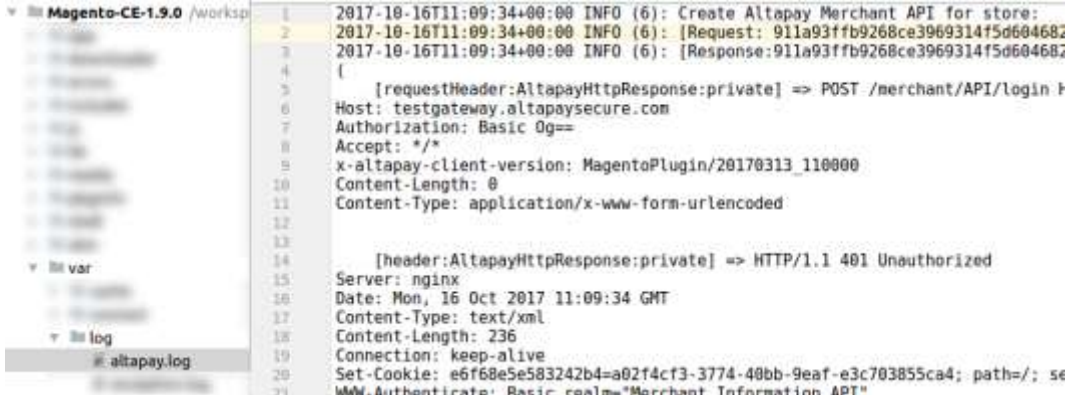

## <span id="page-7-1"></span>**Misc**

#### **AVS Response Codes**

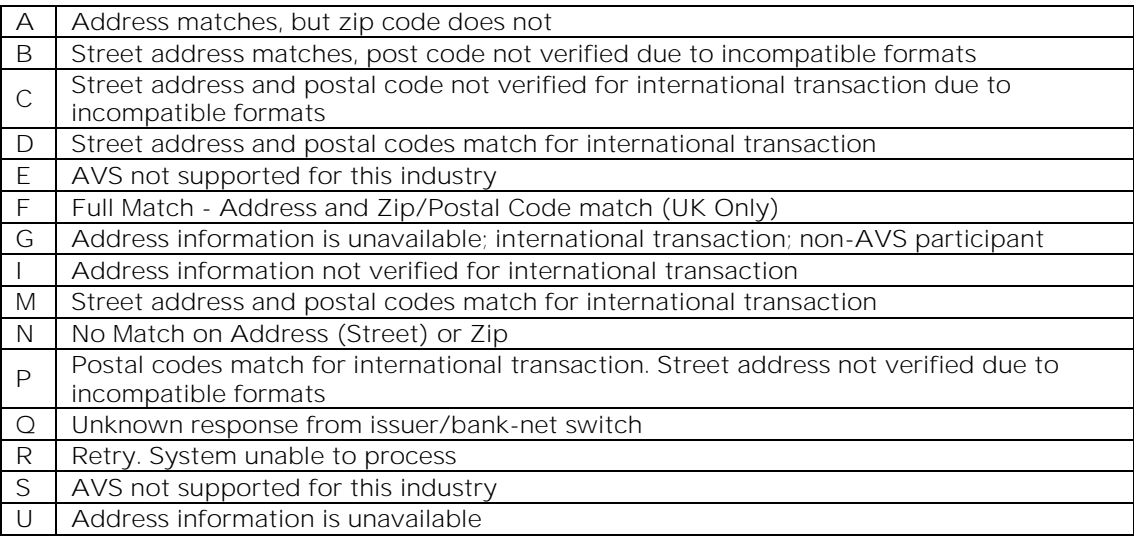

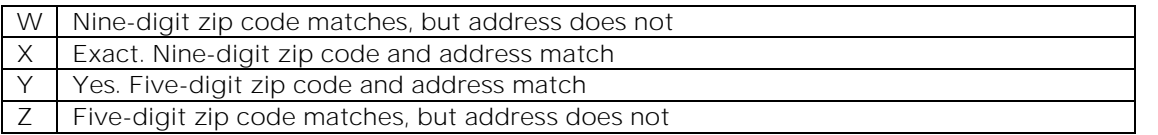

## <span id="page-8-0"></span>Change Log

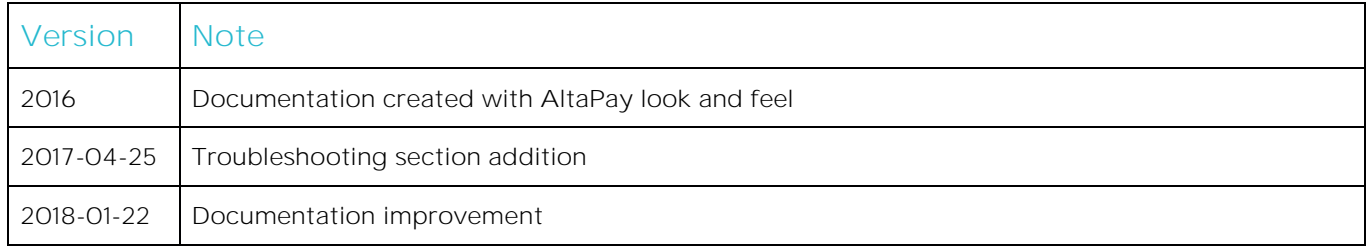